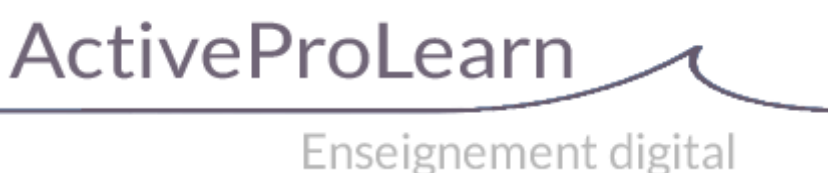

# **Intégration des données dans les modèles**

# **Module Attestation de formation**

# **Introduction**

Le module Attestation de formation permet une mise en page libre du texte du document au dessus d'un fond image calé pour la circonstance.

Le texte doit être écrit en HTML simple, en utilisant un jeu de balises réduit. La technologie sous jacente est la fonction writeHTMLCell de la librairie TCPDF qui permet une certaine mise en forme limitée d'un contenu texte formaté en HTML dans le document PDF.

## **Balises HTML**

Parmi les balises reconnues (les plus courantes) :

- Titres : <H1> à <H3> (le rendu de H4, H5 et H6 n'est pas garanti)
- Paragraphes :  $< P$
- Les espaceurs : <BR>
- Listes simples : <UL>, <OL>, <LI>
- Les sections <CENTER> ou <RIGHT> sont reconnus
- L'attribut COLOR est reconnu

### **Les emplacements de variables**

Les emplacements sont remplacés au moment de la production du document par les données issues des sources correspondantes. Les 3 zones de texte, en-tête, contenu et pied de page sont traités par la fonction de remplacement.

Le remplacement des balises ne peut traiter aucun contenu contenant des images embarquées dans le HTML, du à la non reconnaissance de la balise IMG par le générateur TCPDF sous-jacent. La superposition d'éléments graphiques (images) ne peut être obtenue que par programmation. Le module permet déjà une intégration d'un logo, d'une signature et d'un QRcode de vérification.

Le module apporte des variables qui peuvent être insérées dans le texte par des balises :

#### **Données de l'utilisateur**

Documentation Moodle ActiveProLearn - https://docs.activeprolearn.com/

- {{info:user\_fullname}} : Nom complet de l'utilisateur
- { {info:user firstname} } : Prénom
- {{info:user\_lastname}} : Nom
- {{info:user\_idnumber}} : Numéro identifiant externe
- { {info:user country } } : Code pays
- { {info:user city} } : Ville
- {{info:user\_institution}} : Institution
- { {info:user department} } : Département

#### **Données liée aux champs de profil personnalisés**

• {{info:user <nom court choisi dans le formulaire de configuration du champ personnalisé>}} **O** nouveau

Exemple : {{info:user\_birthday}} Exemple : {{user:gender}} (champs personnalisé)

Note : En général, les données utilisateurs pourront aussi être récupérées sous la forme :

```
 <nowiki>{{user:<nomchamp>}}</nowiki>
```
#### **Données locales de l'instance d'activité**

- {{info:certificate date}} : Date d'émission du certificat
- {{info:certificate\_outcome}} : Objectif du certificat
- {{info:certificate\_credit\_hours}} : Crédit d'heure renseigné pour le certificat
- {{info:certificate credit hours text}} : Crédit d'heure renseigné (crédit d'heure : X h)
- {{info:certificate\_code}} : Code unique de certificat
- {{info:certificate certifier}} : Identité de l'autorité attestante
- {{info:certificate\_teachers}} : Liste des enseignants

#### **Données du cours**

- {{info:course\_shortname}} : Nom court du cours
- {{info:course\_fullname}} : Nom complet du cours \* <nowiki>{{info:course\_summary}} : Résumé du cours
- {{info:course\_category}} : Catégorie du cours
- {{info:course\_idnumber}} : Identifiant externe du cours
- { {info: course grade} } : Note obtenue du cours
- {{info:module\_grade\_<cmid>}} : Note obtenue sur l'id de module indiqué

#### **Données du site ou de contexte général**

- { {info:site\_fullname} } : Nom complet du site
- { {info:site\_shortname} } : Nom court du site
- { {info:site city} } : Ville du site, pris comme la "ville par défaut" des réglages globaux.
- { {info:site\_country}} : Pays du site, pris comme le "code pays par défaut" des réglages

globaux.

# **Données d'achèvement et d'inscription**

- {{info:user\_enrolment\_date}} : (Dernière) Date d'inscription dans le cours
- {{info:user\_enrolment\_end\_date}} : Date de fin d'inscription au cours
- $\{ \{\text{info:completion\_date}\}\}\$ : Date d'achèvement du cours.  $\bullet$  nouveau
- {{info:module\_completion\_date\_<cmid>}} : Date d'achèvement d'un module de cours spécifique donné par ID. <sup>1</sup> nouveau

# **Données spéciales (nécessite la disponibilité de plugins complémentaires)**

## **Données spéciales liées au groupe**

• {{info:group\_specific}} : Texte spécifique au groupe. Est obtenu d'une instance du bloc [Bloc](https://docs.activeprolearn.com/doku.php?id=blocks:groupspecifichtml) [HTML par groupe](https://docs.activeprolearn.com/doku.php?id=blocks:groupspecifichtml) trouvée dans le cours (la première).

# **Données spéciales du cours**

• {info:course\_total\_time} : Temps total passé dans le cours, selon les calculs du bloc [Bloc](https://docs.activeprolearn.com/doku.php?id=blocks:usestats) [Use\\_Stats / Mesure d'activité](https://docs.activeprolearn.com/doku.php?id=blocks:usestats)

# **Données liée à version PRO : Gestion des absences**

- Verrouillage individuel des attestations, dans le cas d'une absence.
- Temps passé par apprenant partiellement absent à une formation qui sera appelée par le champs dynamique { {info:user\_credit\_hours} }

### **Explication de la règle de gestion :**

Les notions de temps et d'état verrou ont été dissociées pour rester orthogonales et ne pas mélanger les fonctionnalités.

- temps surchargé dans la gestion des certificats :
- $\bullet$  si champs vide = on reprend le credit hours
- si champs non vide afficher la valeur choisie
- Etat du certificat si verrou : attestation bloqué

### **Exemple :**

Dans le corps de l'attestation, utilisation du shortcode { {info:certificate user credit hours} }

L'usager a été inscrit sur une formation de {{info:certificate\_credit\_hours}} heures et a réalisé **{{info:user\_credit\_hours}}** heures.

Nota :Les boites de surcharge n'apparaissent que quand le certificat est activé et les conditions d'obtention emplies

Last update: 2024/04/04 mod:pdcertificate:technique:placeholders https://docs.activeprolearn.com/doku.php?id=mod:pdcertificate:technique:placeholders&rev=1645205086 15:52

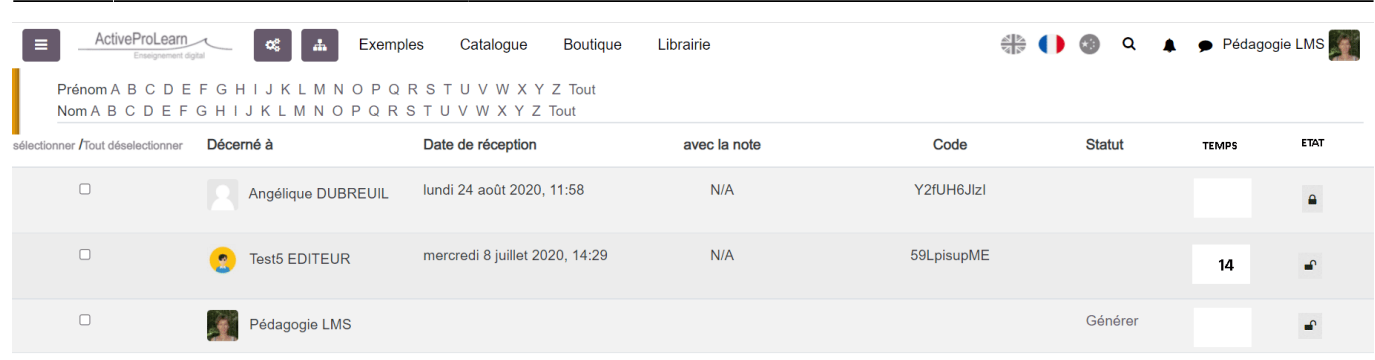

### **Crédits**

- Valéry Frémaux (Valery@activeproLearn.com) : Développement & tests
- Florence Labord (Florence@activeproLearn.com) : Revue fonctionnelle, Documentation

[Retour à l'index du guide technique](https://docs.activeprolearn.com/doku.php?id=mod:pdcertificate:technique) - [Revenir à l'index du composant](https://docs.activeprolearn.com/doku.php?id=mod:pdcertificate)- [Revenir à l'index des plugins](https://docs.activeprolearn.com/doku.php?id=plugins) - [Revenir au catalogue](https://docs.activeprolearn.com/doku.php?id=start)

From: <https://docs.activeprolearn.com/> - **Documentation Moodle ActiveProLearn**

Permanent link: **<https://docs.activeprolearn.com/doku.php?id=mod:pdcertificate:technique:placeholders&rev=1645205086>**

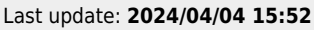

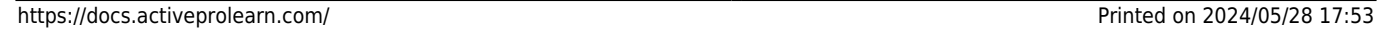